#### **RENCANA PELAKSANAAN PEMBELAJARAN**

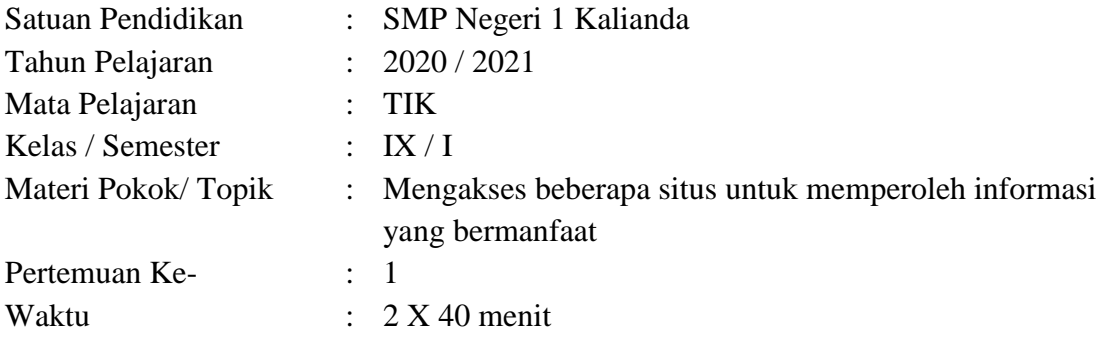

## **A. TUJUAN PEMBELAJARAN**

- 1. Setelah mendengar penjelasan dari guru, peserta didik kelas IX di SMP Negeri 1 Kalianda akan dapat menjelaskan berbagai macam situs yang dapat digunakan untuk memperoleh informasi 80 % benar
- 2. Setelah berdiskusi dan menggali informasi, peserta didik kelas IX di SMP Negeri 1 Kalianda akan dapat memahami langkah-langkah dalam memperoleh informasi yang bermaan dari situs 80% benar
- 3. Setelah memahami langkah-langkah dalam memperoleh informasi yang bermaan dari situs, peserta didik kelas IX di SMP Negeri 1 Kalianda akan dapat mempraktekkannya minimal 90% benar

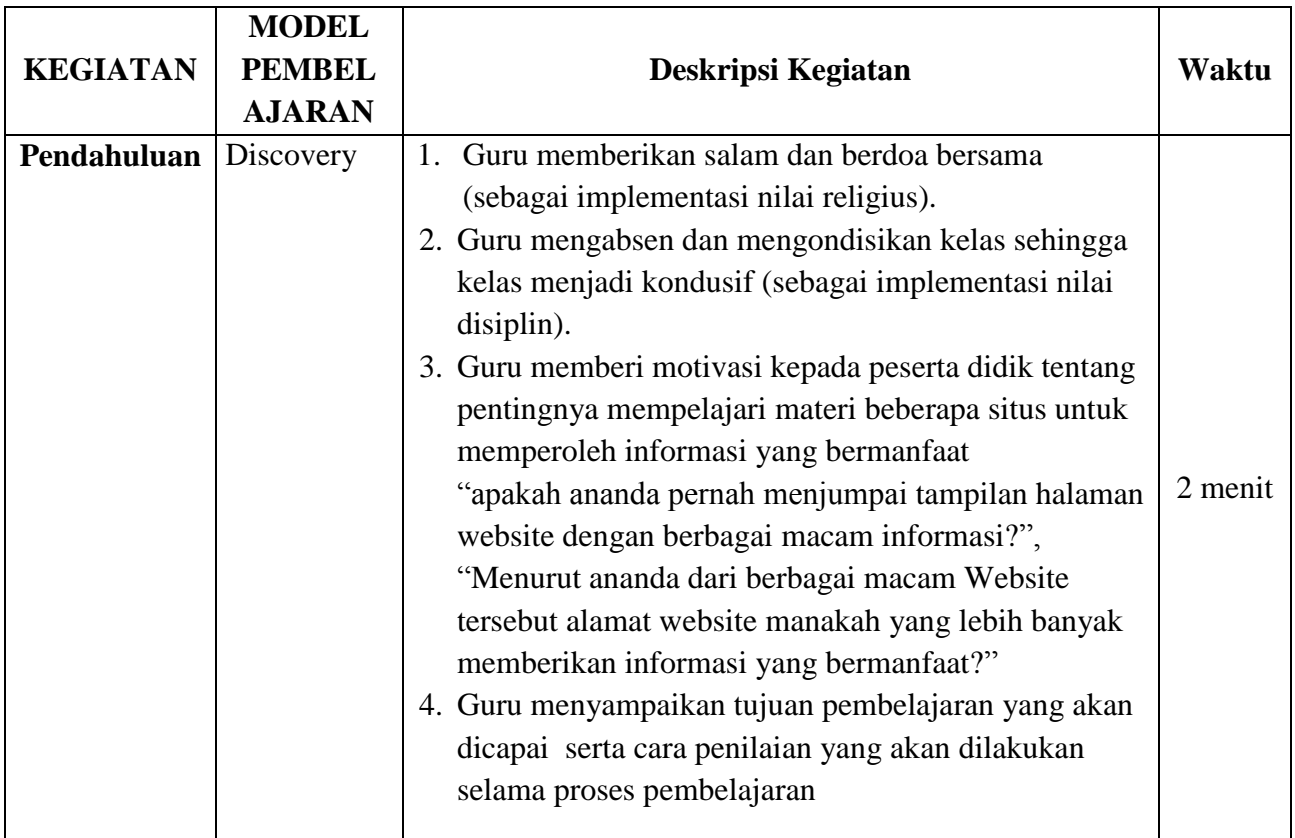

#### **B. KEGIATAN PEMBELAJARAN**

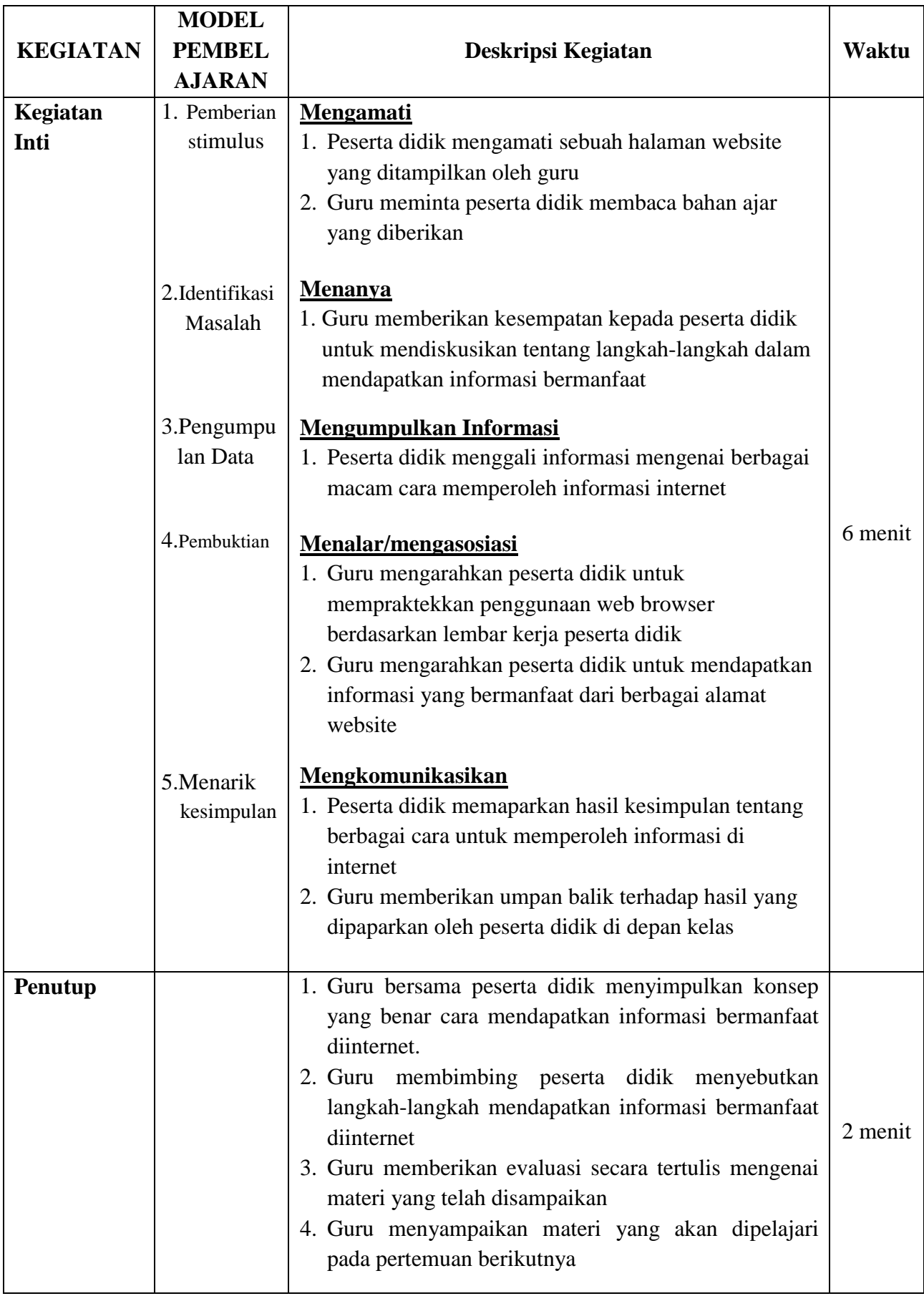

## **C. PENILAIAN**

# **1. Penilaian Sikap**

a. Instrumen dan Rubrik Penilaian

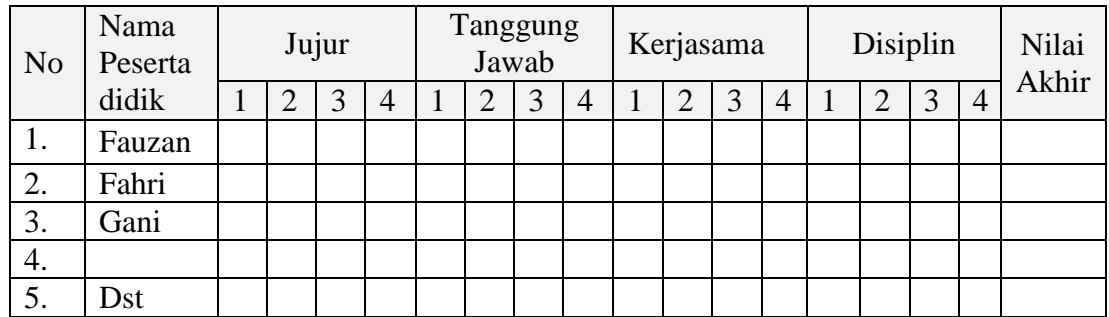

#### b. Rubrik Penilaian

Peserta didik memperoleh skor:

- $4 = i$ ika empat indikator terlihat
- 3 = jika tiga indikator terlihat
- $2 = i$ ika dua indikator terlihat
- $1 =$  jika satu indikator terlihat

## **IndikatorPenilaianSikap:**

#### **Jujur**

- 1) Menyampaikan sesuatuberdasarkan keadaan yang sebenarnya
- 2) Mengakui kesalahan atau kekurangan yang dimiliki
- 3) Tidak mencontek dalam mengerjakan ujian, ulangan dan tugas
- 4) Tidak mengambil/ menyalin karya orang lain tanpa menyebutkan sumber

#### **TanggungJawab**

- 1) Menerima resiko dari tindakan yang dilakukan.
- 2) Tidak menyalahkan/ menuduh orang lain tanpa bukti yang akurat
- 3) Menepati janji
- 4) Mengerjakan tugassesuai yang ditugaskan

#### **Kerjasama**

- 1) Tidak mendahulukan kepentingan pribadi
- 2) Aktif dalam diskusi
- 3) Bersedia membantu orang lain tanpa mengharap imbalan
- 4) Menghargai pendapat orang lain

#### **Disiplin**

- 1) Memperhatikan penjelasan dan pendapat guru dengan tertib
- 2) Mengerjakan tugas hingga selesai
- 3) Tidak tergesa-gesa dalam mengerjakan sesuatu
- 4) Patuh pada tata tertib sekolah

Nilai akhir sikap diperoleh dari **modus** (skor yang paling sering muncul) dari keempat aspek sikap di atas.

## **Kategori nilai sikap:**

- 1) Sangat baik jika memperoleh nilai akhir 4
- 2) Baik jika memperoleh nilai akhir 3
- 3) Cukup jika memperoleh nilai akhir 2
- 4) Kurang jika memperoleh nilai akhir 1

## **2. Penilaian Pengetahuan**

## **Soal essay**

- **1) Soal**
	- 1. Sebutkan langkah-langkah dalam memperoleh informasi diinternet menggunakan web browser google (Skor 30)
	- 2. Apakah yang dimaksud dengan download (Skor 20)
	- 3. Sebutkan langkah-langkah dalam membuka file hasil download (Skor 20)
	- 4. Sebutkan langkah-langkah dalam memperbaiki/mengedit informasi (Skor 30)

#### **2) Rubrik Penilaian**

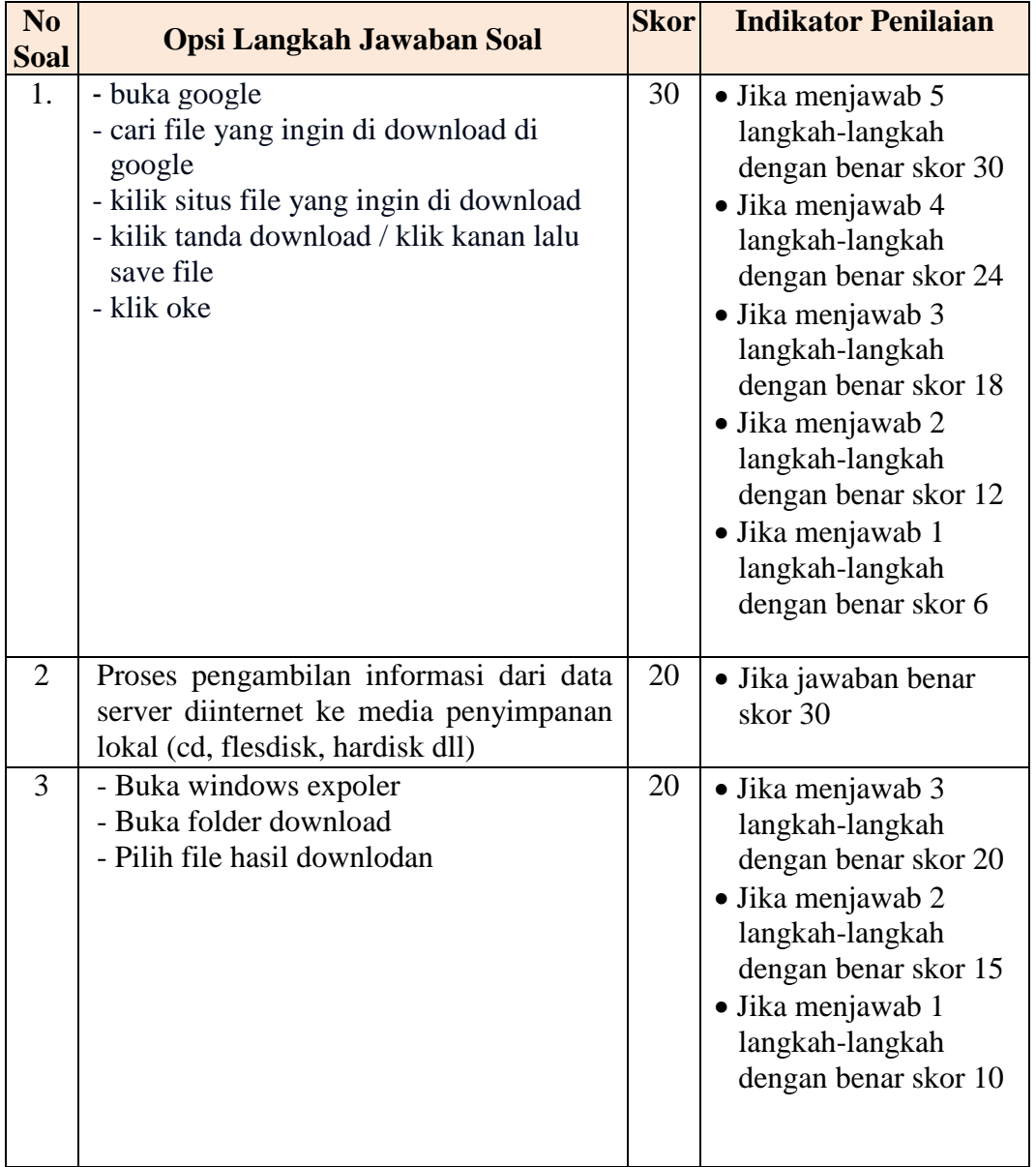

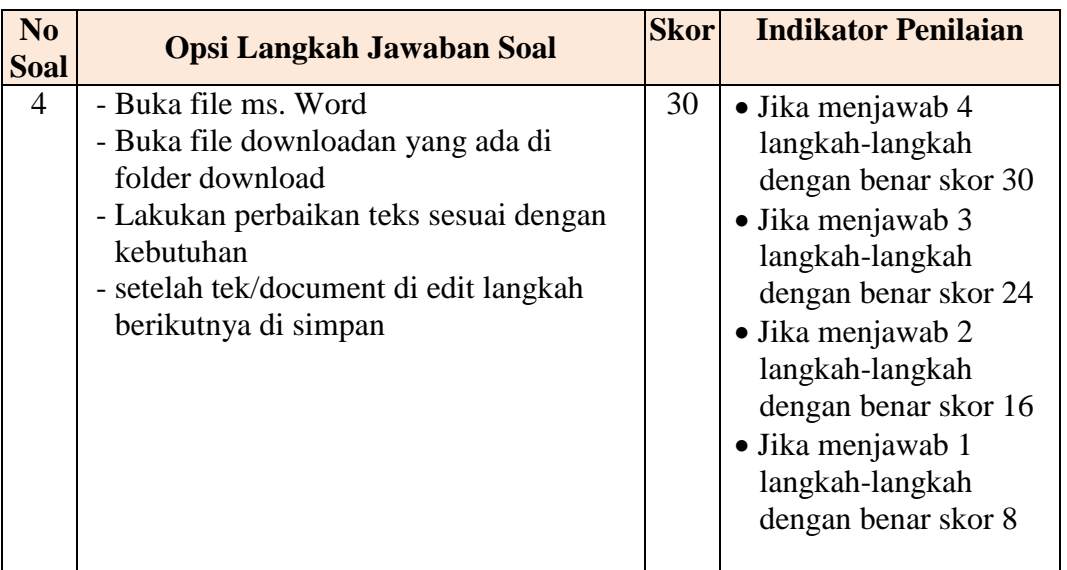

## **3) Instrumen Penilaian Essay**

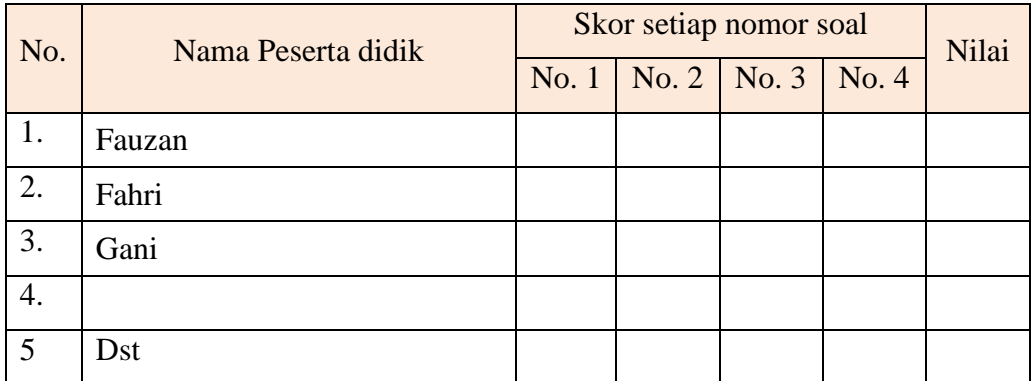

## **Rumus Konversi NilaiPengetahuan**

Nilai = Jumlah nilai pilihan ganda + Jumlah nilai essay

# **3. Penilaian Keterampilan**

Instrumen dan Rubrik Penilaian Praktikum di Laboratorium TIK

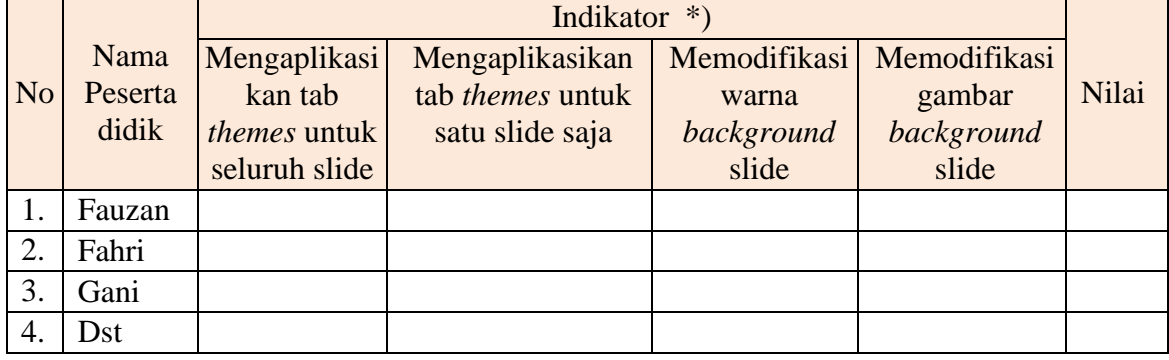

Indikator Penilaian:

- 1. Mengaplikasikan tab *themes* untuk seluruh slide
	- Siswa dapat mengaplikasikan tab *themes* untuk seluruh slidemendapat skor 2
- Siswa dapat mengaplikasikan tab *themes* tidak untuk seluruh slide mendapat skor 1
- Siswa tidak dapat mengaplikasikan tab *themes*mendapat skor 0
- 2. Mengaplikasikan tab *themes* untuk satu slide saja
	- Siswa dapat mengaplikasikan tab *themes* untuk satu slidemendapat skor 2
	- Siswa dapat mengaplikasikan tab *themes* tidak untuk satu slide mendapat skor 1
	- Siswa tidak dapat mengaplikasikan tab *themes*mendapat skor 0
- 3. Memodifikasi warna *background*slide
	- Siswa dapat memodifikasi warna *background* slide dengan berbagai macam warna mendapat skor 2
	- Siswa dapat memodifikasi warna *background* slide dengan satu macam warna mendapat skor 1
	- Siswa tidak dapat memodifikasi warna *background* slide mendapat skor 0
- 4. Memodifikasi gambar *background* slide
	- Siswa dapat memodifikasi *background* slide menggunakan tekstur, gambar dari file penyimpanan dan gambar clipart (3 kategori) mendapat skor 3
	- Siswa dapat memodifikasi *background* slide menggunakan tekstur dan gambar dari file penyimpanan atau gambar dari file penyimpanan dan gambar clipartatau menggunakan tekstur dan gambar clipart (2 kategori saja) mendapat skor 2
	- Siswa dapat memodifikasi *background* slide menggunakan tekstur saja, atau gambar dari file penyimpanan saja atau gambar clipart saja (1 kategori saja) mendapat skor 1
	- Siswa tidak dapat memodifikasi gambar *background* slidemendapat skor 0

#### **Rumus Nilai Keterampilan**

 Jumlah skor yang di peroleh Nilai =  $\frac{Q}{Q}$   $X \, 100 = \frac{Q}{Q}$ 9

#### **4. Tindak lanjut**

- 1) Program remidial
- 2) Program pengayaan

Kalianda , Juli 2020

Mengetahui

Kepala Sekolah Guru Mata Pelajaran

**SAKWAN, M.Pd NURUL MUSTAKIM, S.Kom** NIP. 197001201994121001 NIP. 198309112009021001